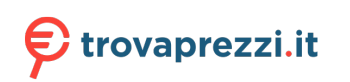

Questo manuale d'istruzione è fornito da trovaprezzi.it. Scopri tutte le offerte per [Yealink UH34 Dual](https://www.trovaprezzi.it/cuffie-microfoni/prezzi-scheda-prodotto/yealink_uh34_dual?utm_source=pdf&utm_medium=referral&utm_campaign=pdf_32) o cerca il tuo prodotto tra le [migliori offerte di Cuffie e Microfoni](https://www.trovaprezzi.it/prezzi_cuffie-microfoni.aspx?utm_source=pdf&utm_medium=referral&utm_campaign=pdf_32)

# Yealink 亿联网络

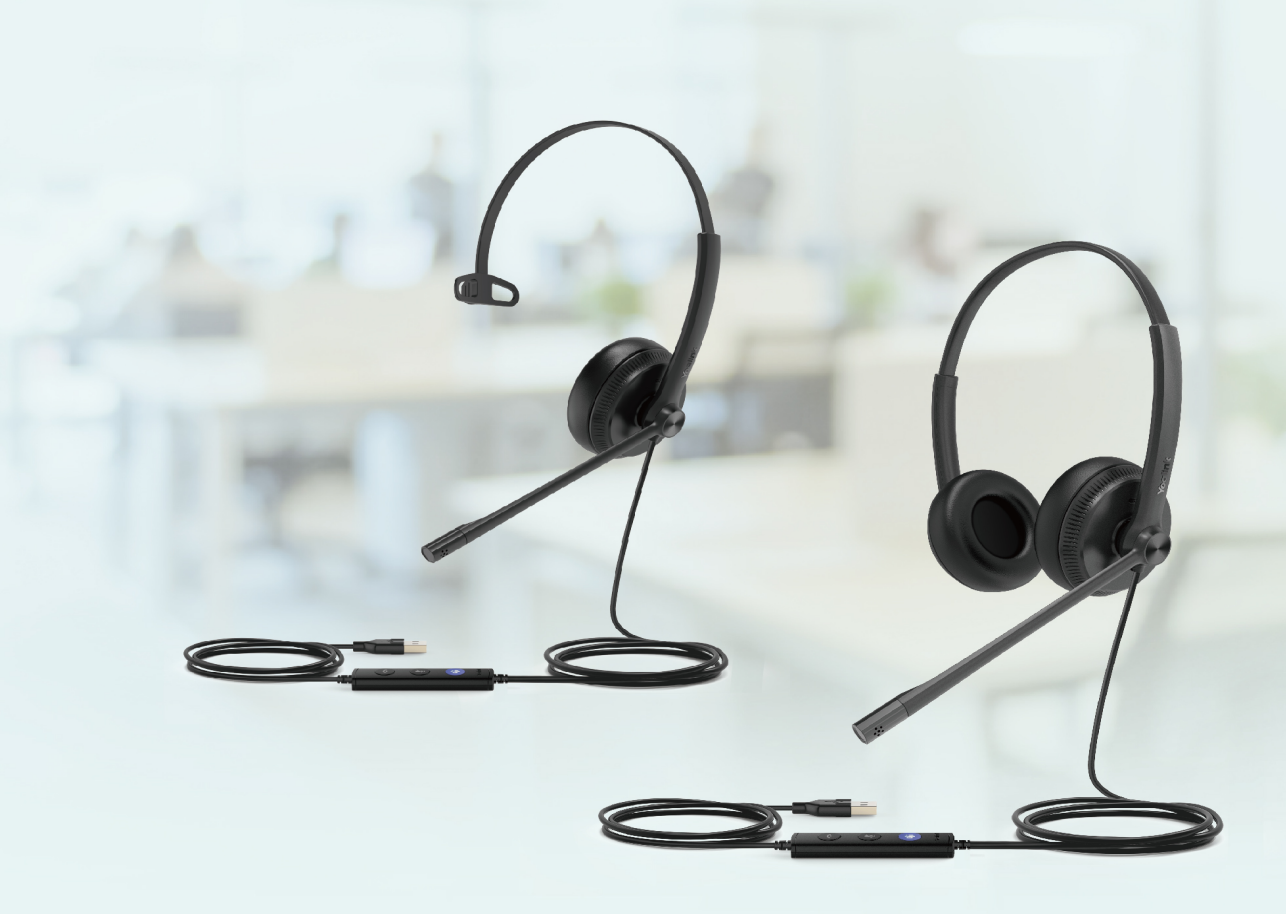

# **UH34 Wired Headset User Guide**

Version: 1.1 | Date: May. 2021

## **Contents**

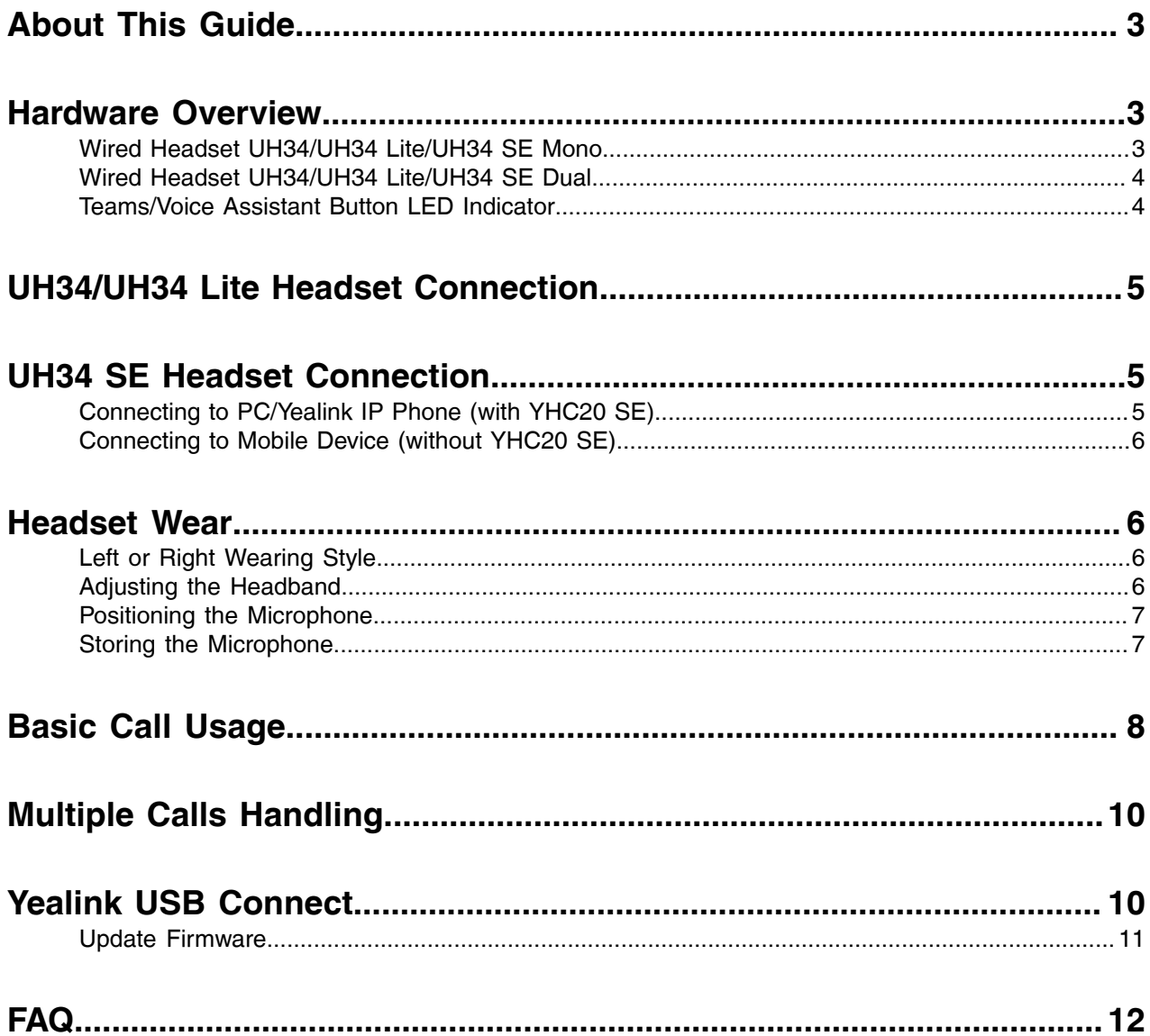

## <span id="page-2-0"></span>**About This Guide**

This guide contains instructions for connecting and using your UH34/UH34 Lite/UH34 SE headset.

## <span id="page-2-1"></span>**Hardware Overview**

- [Wired Headset UH34/UH34 Lite/UH34 SE Mono](#page-2-2)
- [Wired Headset UH34/UH34 Lite/UH34 SE Dual](#page-3-0)
- [Teams/Voice Assistant Button LED Indicator](#page-3-1)

### <span id="page-2-2"></span>**Wired Headset UH34/UH34 Lite/UH34 SE Mono**

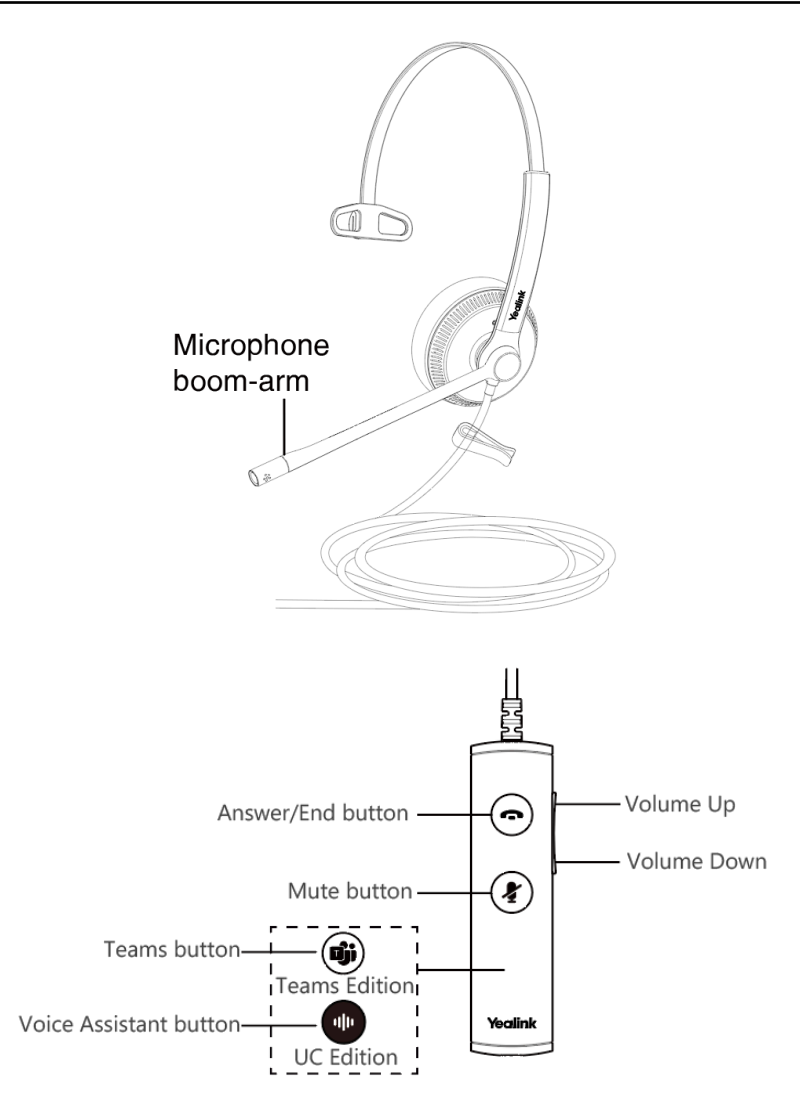

#### <span id="page-3-0"></span>**Wired Headset UH34/UH34 Lite/UH34 SE Dual**

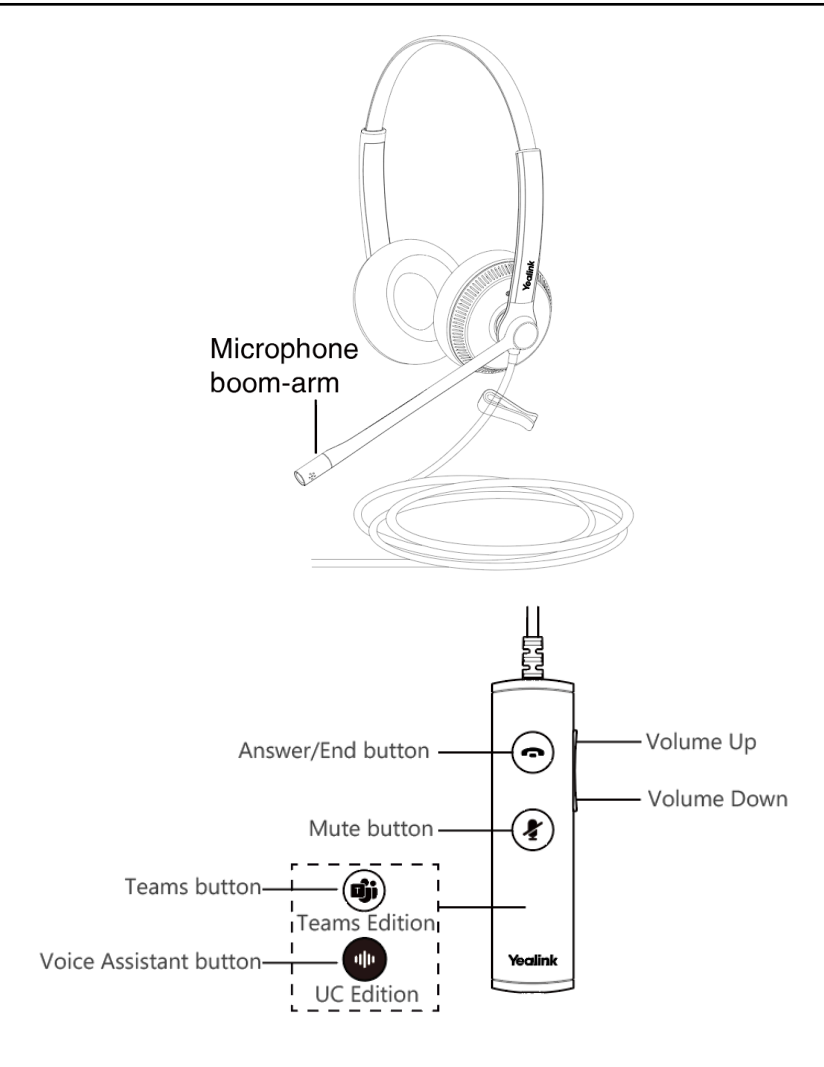

#### <span id="page-3-1"></span>**Teams/Voice Assistant Button LED Indicator**

When used with the Teams client, the button LED indicator is as follows. When the voice assistant is activated, the button always glows white.

#### **LED Indicator**

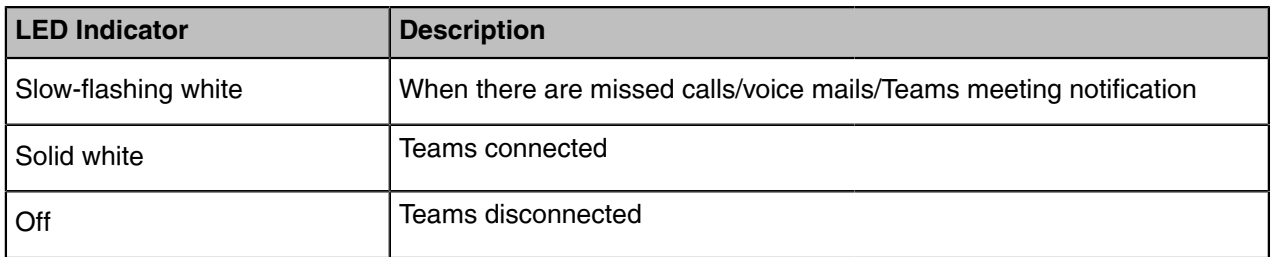

## <span id="page-4-0"></span>**UH34/UH34 Lite Headset Connection**

Connect the headset to a USB port on the PC/Yealink IP phone.

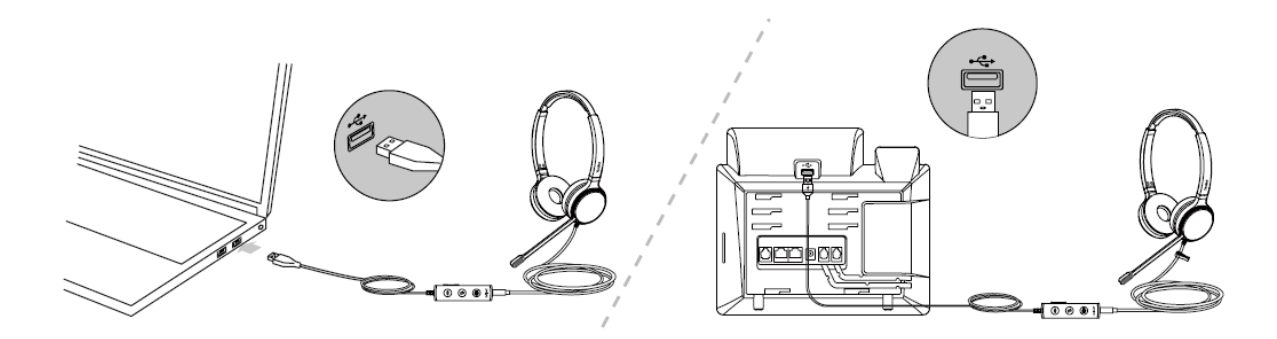

## <span id="page-4-1"></span>**UH34 SE Headset Connection**

- [Connecting to PC/Yealink IP Phone \(with YHC20 SE\)](#page-4-2)
- [Connecting to Mobile Device \(without YHC20 SE\)](#page-5-0)

#### <span id="page-4-2"></span>**Connecting to PC/Yealink IP Phone (with YHC20 SE)**

Fully plug the headset into the controller YHC20 SE, and connect the YHC20 SE to a USB port on the PC/ Yealink IP phone.

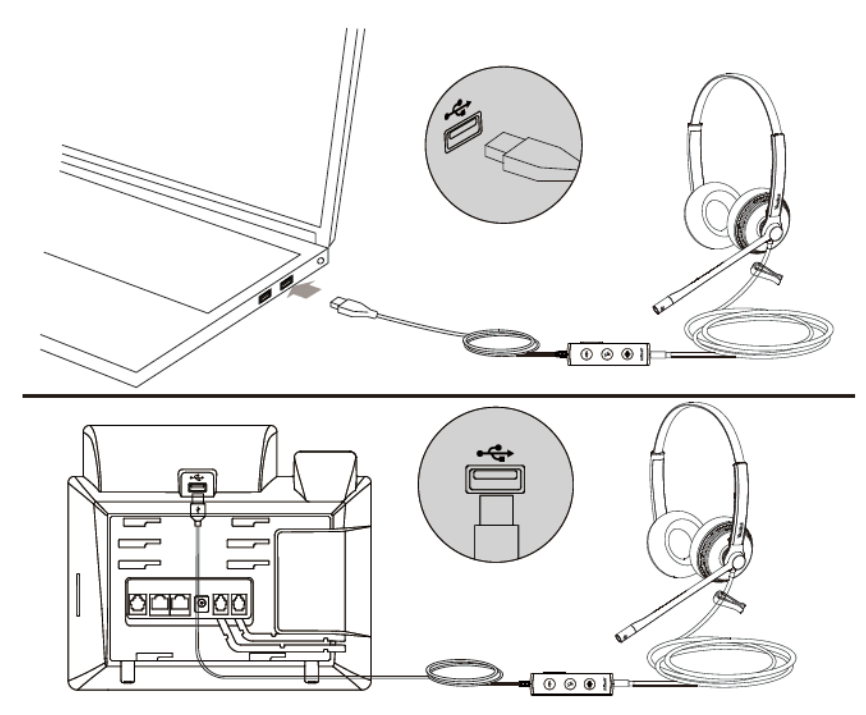

#### <span id="page-5-0"></span>**Connecting to Mobile Device (without YHC20 SE)**

Plug the headset directly into your mobile device.

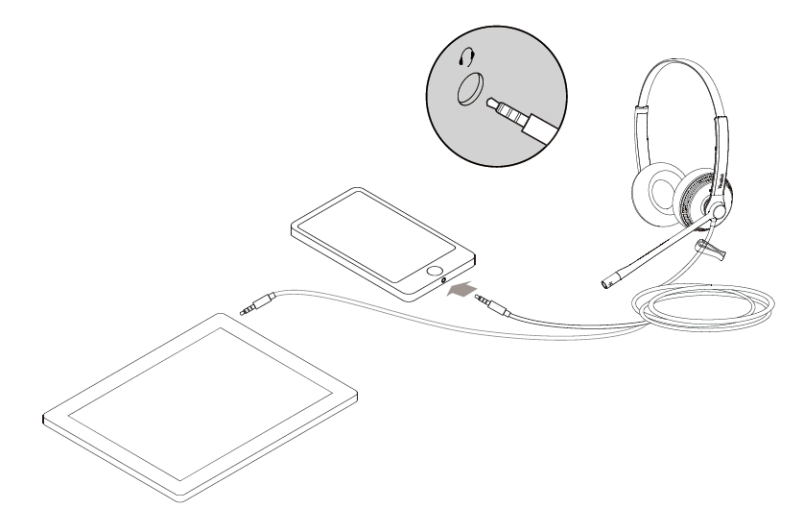

## <span id="page-5-1"></span>**Headset Wear**

- [Left or Right Wearing Style](#page-5-2)
- [Adjusting the Headband](#page-5-3)
- [Positioning the Microphone](#page-6-0)
- [Storing the Microphone](#page-6-1)

#### <span id="page-5-2"></span>**Left or Right Wearing Style**

You can wear the headset on the left or right by flipping the microphone to the other side (320° limit).

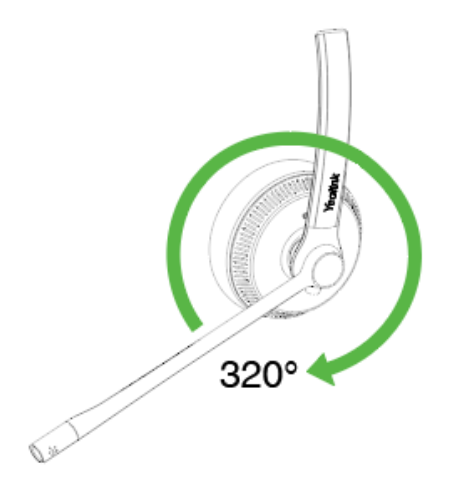

### <span id="page-5-3"></span>**Adjusting the Headband**

Adjust the headband to find the most comfortable fit.

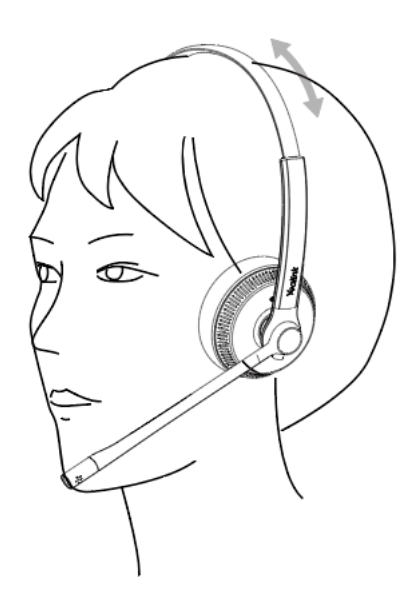

### <span id="page-6-0"></span>**Positioning the Microphone**

It is recommended to position the microphone close to your mouth (0.5 inches).

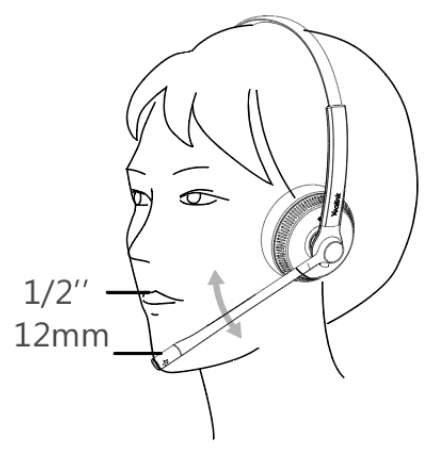

The microphone is bendable for personal preference.

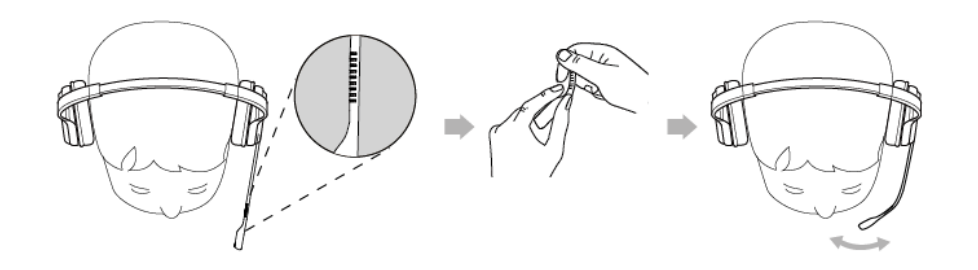

#### <span id="page-6-1"></span>**Storing the Microphone**

The microphone can be placed upright.

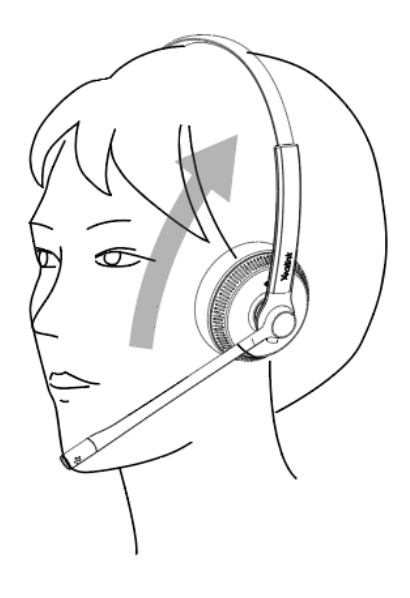

## <span id="page-7-0"></span>**Basic Call Usage**

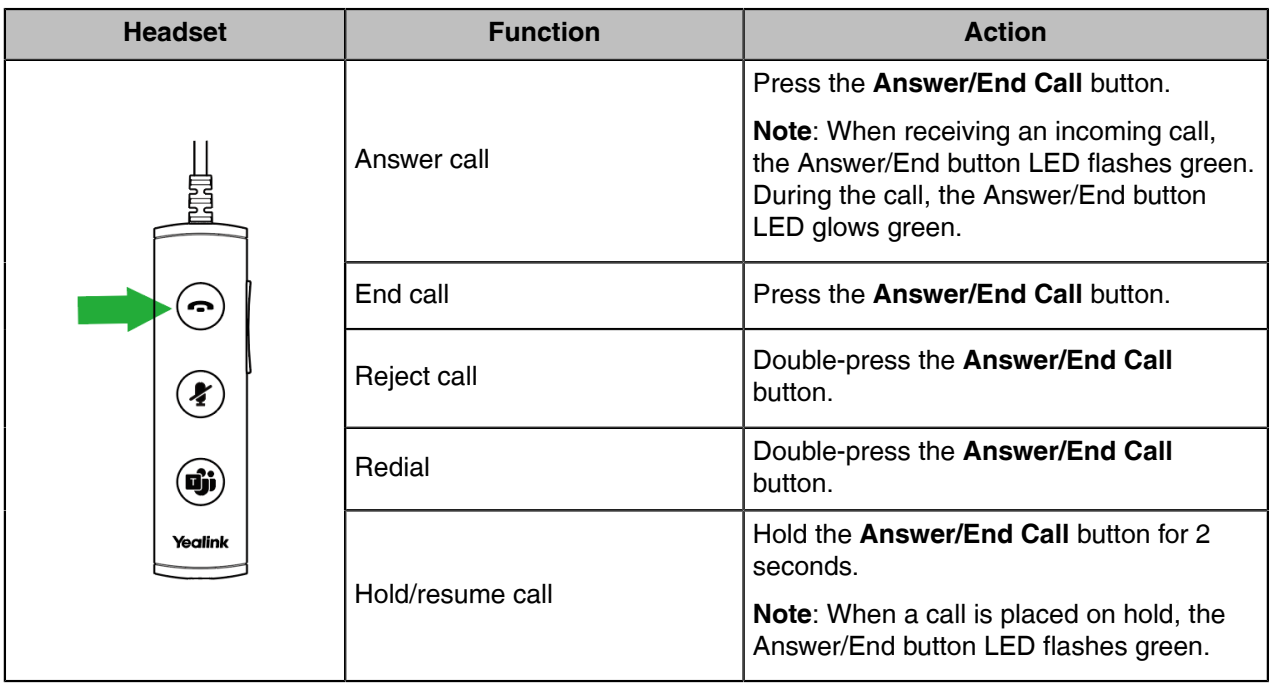

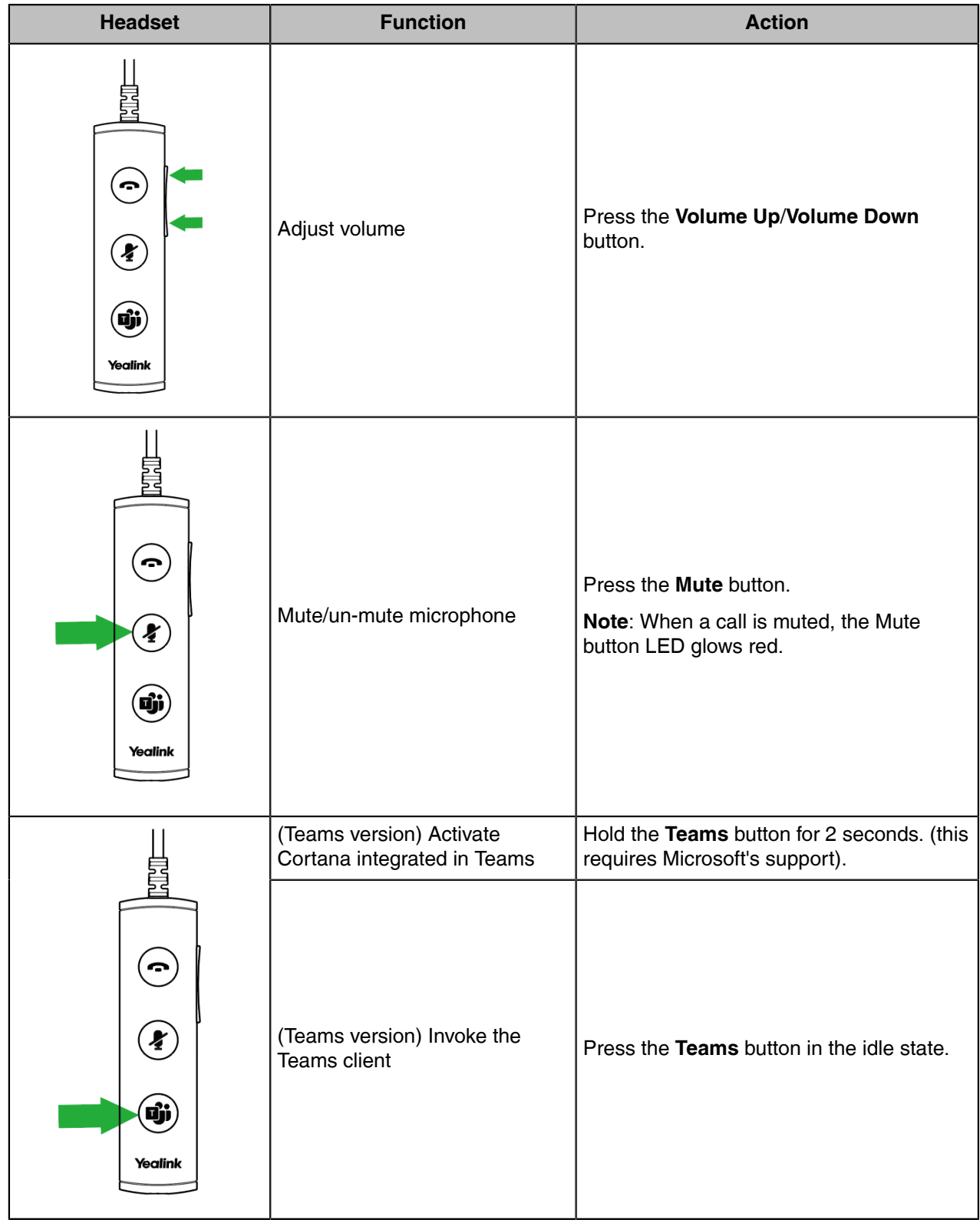

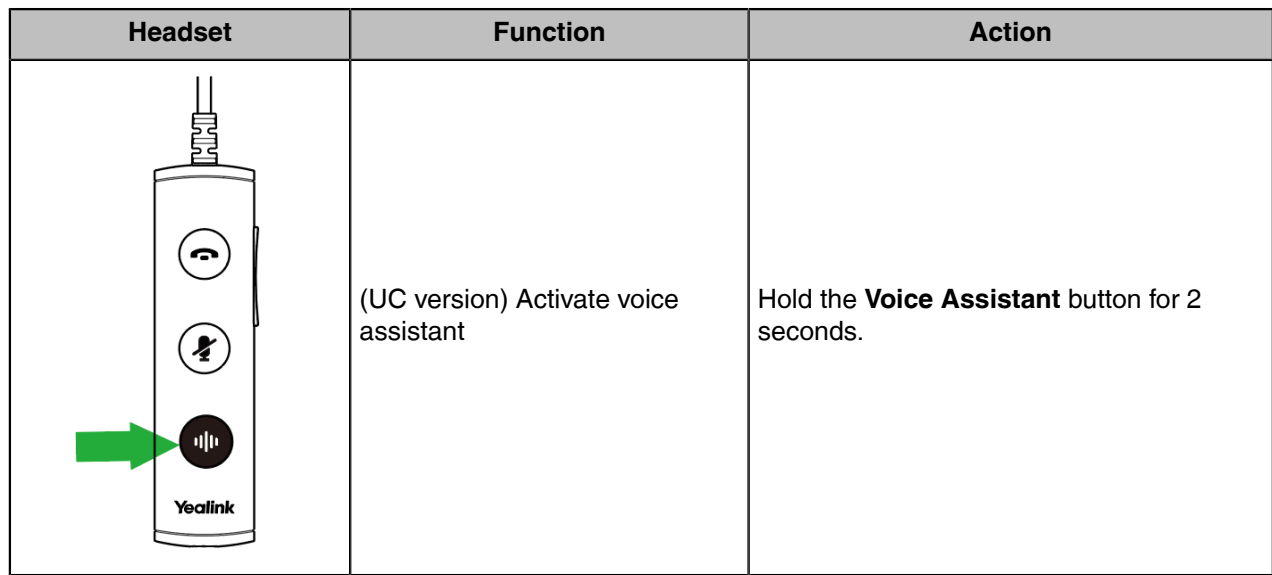

## <span id="page-9-0"></span>**Multiple Calls Handling**

The headset and base can accept and handle multiple calls at the same time.

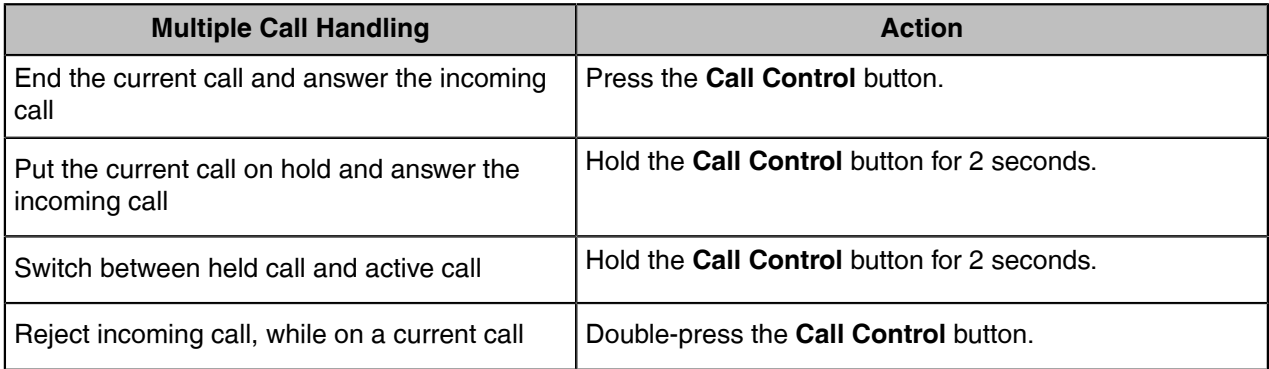

## <span id="page-9-1"></span>**Yealink USB Connect**

Yealink USB Connect is a computer software designed to manage Yealink USB devices.

With Yealink USB Connect, you can:

- Get an overview of connected Yealink USB devices
- Manage your Yealink USB devices
- Update your Yealink USB device to enhance its performance and features
- Give feedback on your Yealink USB device

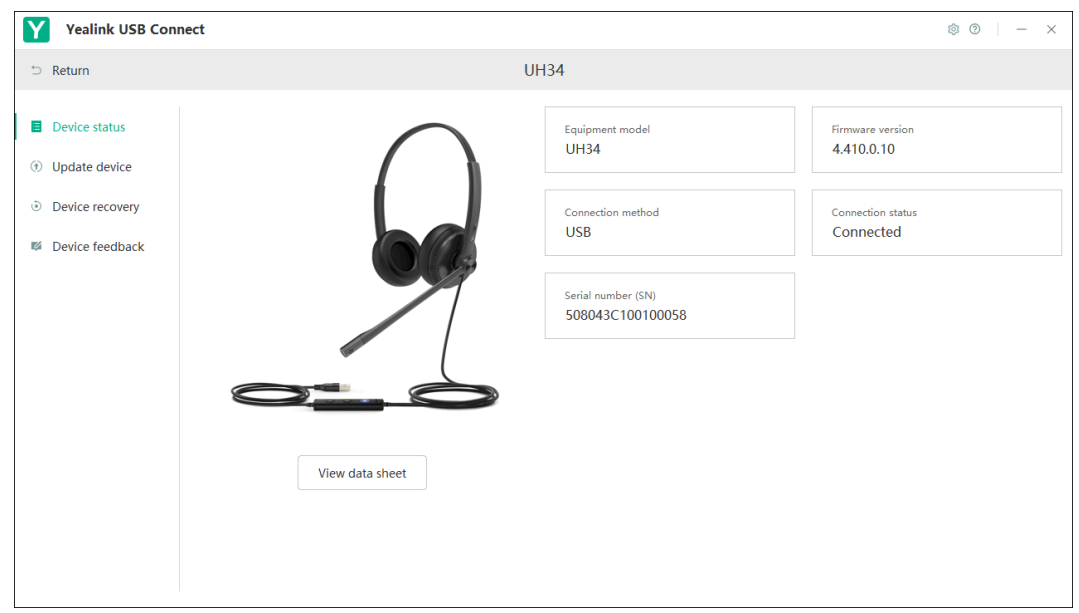

For more information on Yealink USB Connect, refer to [Yealink USB Device Manager Client User Guide.](http://support.yealink.com/previewPdf?file=http%3A%2F%2Fsupport.yealink.com%2Fforward2download%3Fpath%3DZIjHOJbWuW%2FDFrGTLnGypomwnmsWxLVYRIqPY%2F01OArsuXxuWNZYyQQmMut%2FtudtlqlRzoDIATbjDVHVVBIDi%2F3Vn8Ks4RV8%2FVLXOP5bnZ0aRWozge55AgHcGasJTMRhe8iTplusSymbolE6%2Ft9splusSymbolArwERZdzLrUxhjx5WiZeqcQMCrTa5X4%3D)

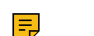

**Note:** Download via [support.yealink.com.](http://support.yealink.com/)

• [Update Firmware](#page-10-0)

#### <span id="page-10-0"></span>**Update Firmware**

#### **Procedure**

- **1.** Connect the headset to the USB port of PC.
- **2.** Update the headset firmware via Yealink USB Connect.
	- Check for updates
	- Update manually

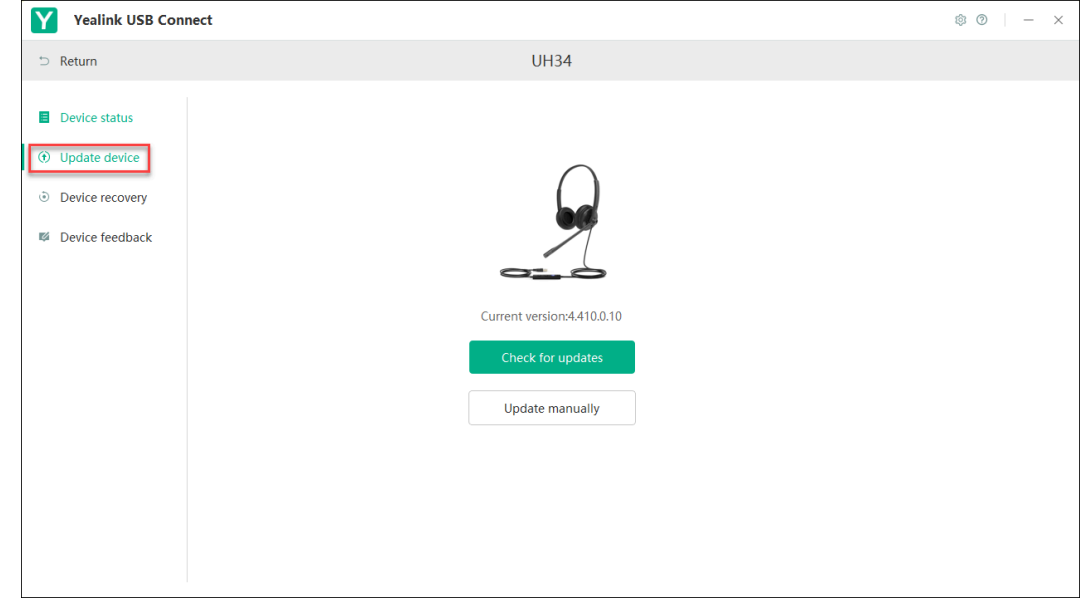

For more information on Yealink USB Connect, refer to [Yealink USB Device Manager Client User Guide](http://support.yealink.com/documentFront/forwardToDocumentDetailPage?documentId=323).

<span id="page-11-0"></span>View the FAQ guide on [http://support.yealink.com/.](http://support.yealink.com/)